## **Comprendre**

Les événements sont utilisés afin de différencier des journées. Ils ont plusieurs utilités :

• faire ou ne pas faire fonctionner le calcul de certains compteurs sur ce jour là (ex: ne pas faire fonctionner le calcul du repos compensateur sur une journée prise au titre du repos compensateur),

• ajouter ou extraire automatiquement d'un compteur un certain nombre d'heures (ex: déduire du compteur de repos compensateur acquis un certain nombre d'heures prises au titre du repos compensateur,

• compter des journées (ex: compter le nombre de journées prises en congés payés),

• compenser des journées (ex: en cas de congés payés, le compteur de crédit/débit ne doit pas bouger),

• aide-mémoire: appliquer un code journée ne fait rien de spécial mais permet simplement de se rappeler.

Les événements peuvent ajouter ou déduire jusqu'à 10 montants d'heures différentes dans les autres compteurs. Ils sont également capable de faire fonctionner un bonus ou malus d'heures en cas d'emploi.

Les 7 jours normaux de la semaine sont déjà des événements sauf qu'ils ne font rien de particulier. Donc par défaut, l'événement d'un lundi est l'événement pré-créé 1 LU (1 Lundi par défaut) et ainsi de suite.

Dans l'optique de faire simple dans un premier temps, créer simplement les événements congé payé (CP), jour férié payé (JFP) et jour férié non payé (JF).

## **Menu**

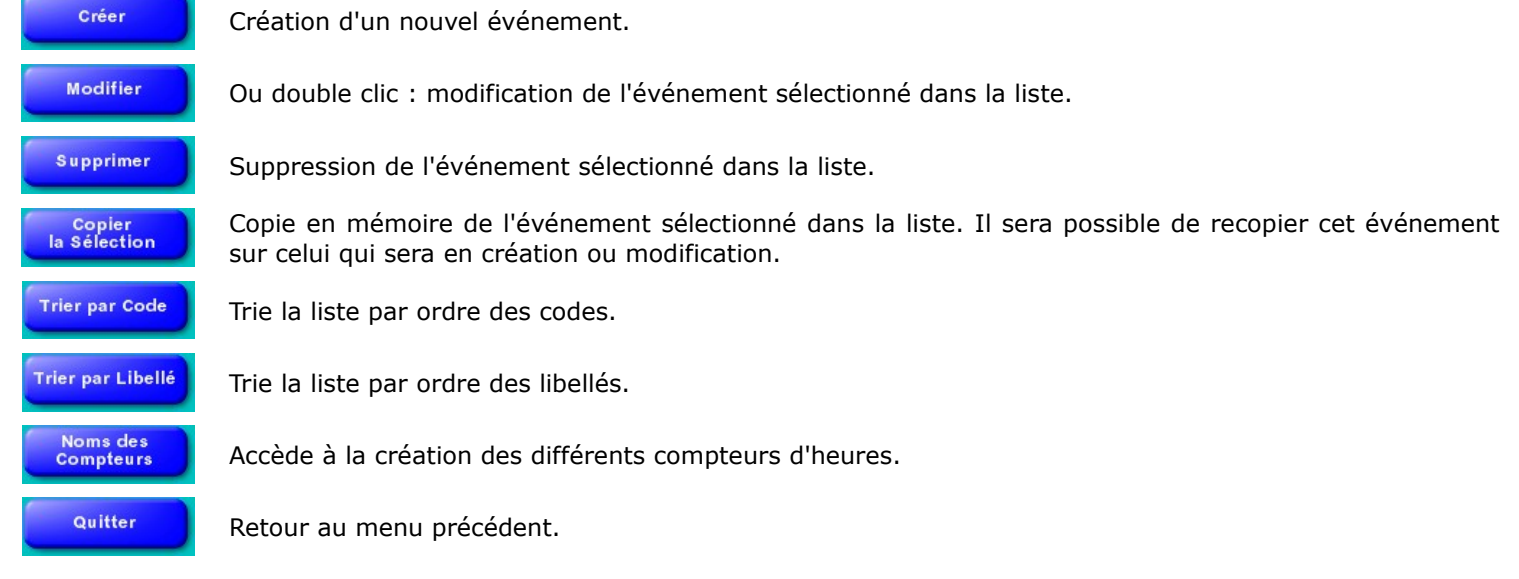